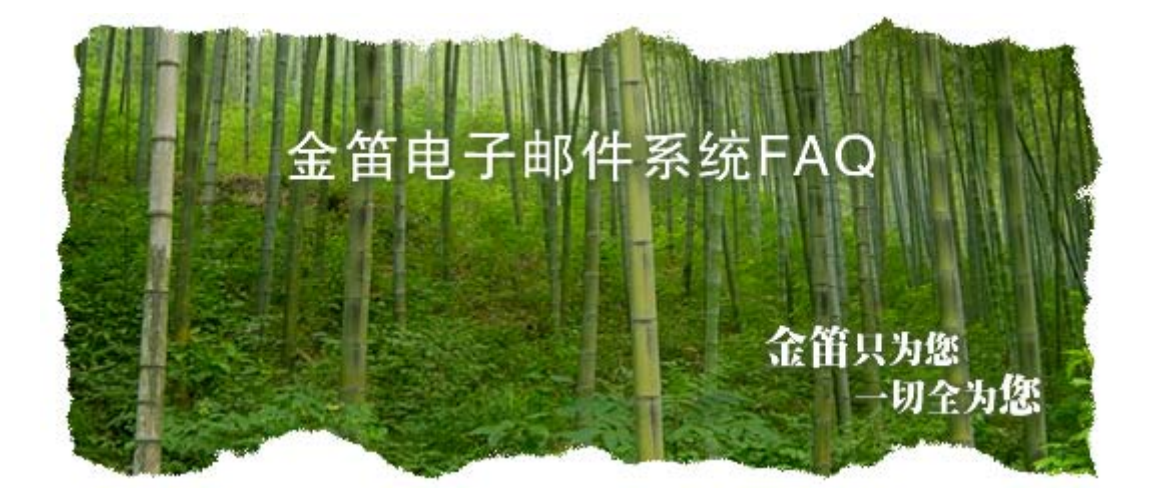

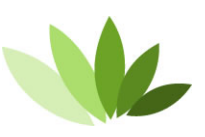

电话:010-82356575/76/77 传真:010-82356575-6004 北京春笛网络信息技术服务有限公司 中国·北京市海淀区知春路 23 号 863 软件园量子银座 903 **Hwww.mailer.com.cn** 

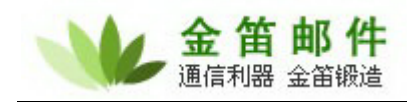

一、安装方面

# **1**. 安装 **jdmail** 需要具备哪些条件?

- a) PC Server 586 以上 CPU, 内存 256M 以上
- b) 有域名且有固定 IP 地址(如果只是用于内部邮件收发,则不需要)

 $\overline{a}$ 

c) 有互联网接入带宽

# **2**. **Jdmail** 支持哪些操作系统?

- a) Window nt/2000/xp/2003
- b) Redhat 7/8/9/FC1/FC2/FC3 ,ES3,AS3/AS4, redflag, turbolinux
- c) Solaris7/solaris8 sparc

# **3**. 金笛邮件系统 **20** 用户试用版和正式版有何区别?

试用版每发一封邮件,在邮件正文尾部会自动加一金笛网址,最多可以开设 20 用户。除此之外功 能方面没有任何区别。

# **4**. 系统安装完毕后,后台登录密码是什么?

管理员登录名默认是 postmaster,没有密码, 可以点击登录按钮直接登录。

# **5**. 系统安装完毕后,登陆入口是什么?

打开浏览器, 地址栏输入: http://localhost:8080/maintlogin.jsp 进入系统管理界面。 打开浏览器, 地址栏输入: http://localhost:8080/ 进入邮件系统普通用户界面。 注意: 在邮件服务器本机操作是 localhost, 如果不是本机, 需要改为 IP 地址。

# **6**. 如何去掉每次在地址栏输入的 **8080** 端口号?

修改文件: c:\jdmail\web\conf\server.xml

 <Connector port="8080" maxThreads="150" minSpareThreads="25" maxSpareThreads="75" enableLookups="false" redirectPort="8443" acceptCount="100" debug="0" connectionTimeout="20000" disableUploadTimeout="true" />

将 8080 改为 80, 重新启动 jdmail\_web 服务进程, 即可。

# **7**. **Jdmail** 在 **windows2003** 系统安装完毕后,**jdmail\_server** 进程会启动失败?

原因一: Windows 2003 系统自带 smtp service , 占用 25 号服务端口, 致使金笛邮件不能正常启动; 解决办法:通过控制面板 管理工具 服务找到: Simple mail transport protocol 直接禁用即可。

原因二: Windows 操作系统已经安装了杀毒软件如瑞星或者 norton, 占用了 25 号端口; 解决办法:杀毒软件一般都有一个选项,禁止对 mail 进行扫描即可。

原因三:以前安装过其它邮件服务系统;

# 北京春笛网络信息技术服务有限公司

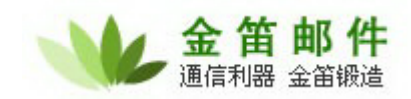

解决办法:进入 windows 命令行模式,敲入

C:\> telnet localhost 25

会显示一行信息,根据这个信息即可判定为何种邮件服务软件,禁用该软件即可。

 $\overline{a}$ 

# **8**. **Jdmail** 安装完毕,为什么收不到邮件?

原因一:DNS MX 记录还没有指向安装邮件系统的服务器 IP 解决办法:修改 DNS MX 记录,使之指向正确 IP 即可。 原因二:防火墙没有开放 25 号端口,致使外部邮件服务器无法和该邮件服务器建立会话; 解决办法:在防火墙上开放 25、110 端口。

# **9**. **Jdmail** 在 **windows2003** 系统安装完毕后,**web** 页面为什么打不开?

Jdmail web 管理使用 8080 端口,windows2003 下 8080 端口有时会被占用。如果被占用,可以修改 c:\jdmail\web\conf\server.xml

<Connector port="8080"

 maxThreads="150" minSpareThreads="25" maxSpareThreads="75" enableLookups="false" redirectPort="8443" acceptCount="100" debug="0" connectionTimeout="20000" disableUploadTimeout="true" />

将 8080 改为 8090。

# **10**.**Jdmail** 安装完毕,为什么发不出去邮件?

原因一: jdmail 没有设置默认域

解决办法:用 postmaster 登录邮件管理后台,在域管理中将一个域名设为默认域即可。

原因二:DNS 没有正确配置

解决办法: 安装金笛邮件系统的服务器,需要配置为当地稳定的 DNS。该服务器在不使用 proxy 的 情况下,可以正确上网浏览网页,说明 DNS 配置没有问题。

原因三:该邮件服务器不能访问外部邮件服务器的 25 号端口

解决办法: 检查网络和防火墙,确保可以正确连接外部邮件服务器的 25 号端口。

# **11**. **DNS MX** 如何设置?

一般在注册域名时,域名提供商都会给一个域名管理的 web 后台管理帐户,通过这个账户登录后台 管理界面后,就可以操作设置 DNS 的 MX 记录。

# **12**.如何安装在指定目录下?

Windows 版本, jdmail 默认安装在 c:\jdmail 目录下, 安装时可以指定安装路径。 Linux 和 solaris 版本, jdmail 默认安装在 /jdmail 目录下, 如果想安装在其它目录下, 直接修改 startjd.sh , 将 JDMAIL\_ROOT 改为指定目录即可。

# **13**.如何设定开机后自动启动 **jdmail**?

如果希望每次开机都自动启动金笛邮件服务, windows 版本可通过控制面板->管理工具->服务, 找 到 jdmail\_server 和 jdmail\_web 这 2 个服务,点右键,在属性中设为自动即可。Linux 版本需要修改 /etc/rc.d/rc.local,在最后增加 2 行:

/jdmail/startjd.sh &

/jdmail/web/bin/startup.sh &

#### 北京春笛网络信息技术服务有限公司

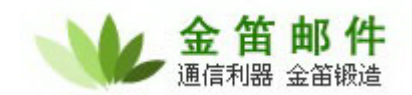

# 14. 如何定制修改登录界面?

如果希望更改登录界面风格,windows 版本可以到 c:\jdmail\web\webapps\ROOT , 修改相关 login.jsp 和 maintlogin.jsp 文件即可。Linux 版本也是在 ROOT 目录下。

# 二、使用方面

# **1**.安装完毕之后,如何开始使用邮件系统?

 $\overline{a}$ 

安装完毕之后可以通过 IE 的地址栏, 输入: http://xx.xx.xx.xx:8080/maintlogin.jsp, 用户名 postmaster , 默认密码为空,直接点登录即可进入后台管理菜单。先通过域管理添加一个域, 然后通过用户管理向域内添加用户。打开 IE, 在地址栏输入: http://xx.xx.xx.xx:8080, 输入新添加 的普通用户名和密码,即可进入普通用户收发邮件界面。

# **2**.系统重新启动后,为何 **jdmail** 启动不了?

Jdmail 一般都是有用户限制,如果添加的用户超过这个最大限制,下次操作系统重新启动后,jdmail 服务将不能启动。

#### 3. 如何备份邮件系统?

Jdmail 所有的用户数据、邮件内容存放在 jdmail 目录下,只要将该目录定期备份即可。 Windows 可以使用 winzip、winrar 等将该目录压缩一个包转移它处, linux 可以使用 tar 命令备份: # tar cvzf mailbackup-20060206.tar.gz /jdmail 另外 jdmail 提供 web 备份办法,可以通过 postmaster 登录后台直接备份并打包下载。

# 4. 如何恢复邮件系统?

如果系统重新安装,只要从压缩包恢复 accounts 和 conf,覆盖同名文件即可。 另外, 如果是通过 web 备份的打包文件, 可以直接登录 postmaster 后台, 上传备份文件后, 由系统 自动恢复。

# **5**.密码遗忘,怎么办?

假如是普通用户密码遗忘,需要管理员登录后台,重置密码; 假如是管理员密码遗忘,可以到 C:\jdmail\accounts\root\postmaster 目录下,用文本编辑器打开 account.xml 文件, 找到

<general>

 <username>postmaster</username> <password></password> <usertype>S</usertype> </general>

将<password>和</password>之间的部分删除。这时 postmaster 可以需要密码即可登录。

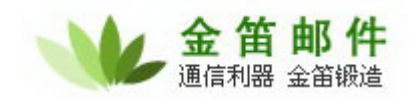

 $\overline{a}$ 

# 三、升级方面

# **1**.如何升级 **jdmail**?

先暂停 idmail server,jdmail web2 个服务,将安装目录下的 accounts 和 conf 目录拷贝备份, 然后卸 载 jdmail, 安装新版本后, 将上述 2 个目录拷回原位置即可。

# 四、购买产品和服务方面

# **1**.哪里可以买到金笛邮件系统?

如果当地有代理商或者经销商,可以直接通过他们购买;如果当地暂时没有金笛的代理,可以直接 和我公司市场部联系购买。联系电话:010-82356575/76/77

# **2**.购买步骤如何?

签订定货合同 支付首付款 款到后快递产品光盘,说明书, 发放注册码 结清尾款 汇款后,请尽快将汇款底单以传真形式发给我公司签约的业务员。传真号为:010-82356577-6004。 如果办理电汇,为避免不必要的麻烦,请务必仔细认真填写电汇单据: 开户行:交通银行亚运村支行 开户名称:北京春笛网络信息技术服务有限公司 帐号: 110060210012015146729

金笛邮件安装介质包采用 EMS 或快递寄送, 一般两天内寄到。

# **3**.正式版本用户可以得到什么?

- a) 安装介质光盘一张;
- b) 安装使用手册一本;
- c) 注册码一个;
- d) 正式发票(普通或增值税);
- e) 一年内的免费技术支持和免费升级服务

# **4**.我已经安装了金笛邮件系统试用版,购买了正式版是否需要重新安装?

不需要。只要输入授权注册码即可。

# **5**.购买了 **jdmail**,想增加用户数,怎么办?

直接按照每用户 xx 元\*需增加的用户数打款,重新输入注册码即可。

# **6**.金笛邮件系统保修期为多长时间? 在保修期内,可以享受哪些服务?

保修期为注册码发放之日起,一年内。一年后按照合同额的 20%收取服务费。在保修期内,可以享 受如下服务内容:

在 5\*8 小时工作时间内,提供 Email、电话、远程 SSH 的技术支持;

免费升级到最新版本;

在 5\*8 小时工作时间内,保证用户邮件系统正常运行。解决包括被列入垃圾 IP 地址数据库等非 邮件系统本身产生的问题;

#### 北京春笛网络信息技术服务有限公司

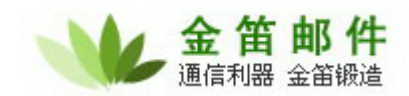

根据顾客需要定制邮件系统登录页面; 定期升级邮件系统病毒库和垃圾邮件规则库

# **7**.服务到期后,如何进行续约?

双方需签订服务合同。

# 五、金笛电子邮件系统购买时常问问题 **FAQ**

 $\overline{a}$ 

# **1 Q** 金笛与春笛是什么关系?

A 金笛是邮件产品品牌,春笛是公司名字。

# **2 Q** 金笛有哪几个版本?有什么区别?

 A 金笛邮件分标准版、企业版、运营版和集群版。标准版支持 5 万以下用户,运行于 windows 平台,企业版支持 10 万以下用户,运行于 linux、solaris、aix ppc64、hp-ux 平台。运营版支持 50 万以下用户,集群版支持 100 万以上用户。

# **3 Q Jdmail** 支持那些操作系统?

A 支持 window NT、windows2000、windowsXP, windows2003 Redhat6/7/8/9, Fedora core1、2、3、4, ES3/4, AS3/AS4, 红旗 linux, 共创 linux, TurboLinux, solaris7/8/9, Aix5L,  $HP-UX11$ 

# **4 Q Jdmail** 服务如何?

A 自邮件系统购买之后 1 年内, 提供邮件系统稳定、正常运行所需的必要技术支持服务: 邮 件系统升级、病毒库升级、垃圾邮件规则库升级、黑名单解锁

# **5 Q Jdmail** 对网络有什么要求?

A 1K 以下用户 512K 左右带宽即够用,10k 约需要 2M 带宽。

# **6 Q Jdmail** 对硬件有什么要求?

A Xeon 的 CPU,1G 内存,硬件大小根据每个用户的空间而定

# **7 Q Jdmail** 特色功能有那些?

1) 完全自主开发的邮件内核,稳定性好,扩展性强

2) 完全基于浏览器管理和使用,操作简便

- 3) 具有智能垃圾邮件学习功能
- 4) 内嵌邮件网关,多项参数可以调节,高效率过滤垃圾邮件和病毒邮件
- 5) 公共地址簿支持组织结构管理
- 6) 支持 UTF-8 编码格式,可以发送或者接收世界绝大多数语言编写的邮件
- 7) 内嵌全文搜索引擎,可以在邮件正文查找任意关键字
- 8) 全面支持当今主流操作系统平台
- 9) 单目录部署,升级与故障恢复简单快速
- 10) 内嵌短信模块,不依赖短信网关即可完成短信发送

# 北京春笛网络信息技术服务有限公司

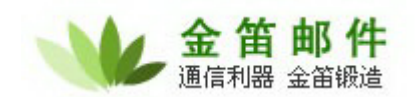

#### **8 Q Jdmail** 有那些技术优势?

A 1) 平台优势: 支持 windows, linux, solaris, aix, hp-ux 5 大操作系统, 充分发挥与保持 客户现有硬件资源的充分利用,为国产邮件系统支持最多的邮件厂商之一,给客户更多的平台选择。 2) 架构优势:底层采用 C++, 快速稳定;web 层采用 java 技术, 扩展良好, 部署简单, 二次开放 容易

3) 功能优势:(详见金笛邮件特色功能)

#### **9 Q** 安装 **jdmail** 需要具备那些条件?

- A 1) 硬件
- 2) 网络
- 3) 域名

#### **10 Q Jdmail** 支持的附件大小是多大?

A Jdmail 默认是支持 100M,管理员可以设为不限大小

 $\overline{a}$ 

# **11 Q Jdmail** 是以什么格式如何存储邮件的?

 A Jdmail 的数据包括用户信息和邮件数据 2 部分,用户信息可以以 XML 和 MYSQL2 种形式 存储,用户邮件是以 MAILDIR 格式存储在文件系统上的。

# **12 Q Jdmail** 短信模块具有什么功能?

A 主要有 2 个功能,一个是邮件到达提醒,一个是邮件发送 SMS 通知

#### **13 Q Jdmail** 备份怎么做?

 A 找到 jdmail 目录下的 accounts 和 conf,把这 2 个目录连同子目录打包压缩转移至安全地点 即可。

#### **14 Q Jdmail** 如何做升级?

- A 1) 先备份 accounts 和 conf 目录
- 2) 卸载 jdmail
- 3) 重新安装新版本 jdmail
- 4) 将备份的 accounts 和 conf 覆盖相同目录
- 5) 启动服务进程

# **15 Q Jdmail** 如何批量导入用户?

 A Jdmail 具有用户初始化模块,可以按照规定的格式准备用户列表文件,直接通过 web 上传 该文件完成用户批量导入。

#### 16 Q 操作系统崩溃后, 如何迅速恢复 jdmail?

A 详见 FAQ14 条。

# **17 Q Jdmail** 升级频率如何?

A 大约每 2 周升级一次。

#### **18 Q Jdmail** 与同类产品比较,有那些优势,有那些劣势?

#### 北京春笛网络信息技术服务有限公司

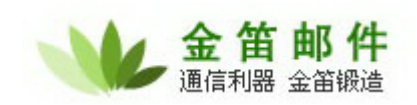

# A 1) 与 exchange、domino 比较

Exchange、domino 都是基于邮件系统的工作流产品,系统配置复杂烦琐,需要专人维护,对硬件要 求比较高,本身不含反病毒模块、反垃圾邮件模块,没有 IP 阻断及 IP 并发连接限制,放在互联网 上容易受到攻击,每用户价格比较昂贵。

Jdmail 是面向国内大众企事业单位、政府部门内嵌反病毒模块反垃圾邮件模块,具有很强的安全性, 能抵御 DDos 攻击;产品采纳几百家用户意见,产品安装维护简单方便;产品价格实惠。

# **19 Q** 购买 **jdmail** 之后,是否可以替换修改 **LOGO**?

 $\overline{a}$ 

A 可以

# **20 Q Jdmail** 的注册码是如何管理的?

A Jdmail 的注册码和硬件无关、和操作系统无关, idmail 采用绑定域名的方式, 给客户以更 大的灵活度,一个正式的注册码可以随域名永久使用。试用的注册码有 2 种,一种是限 20 用户, 但不限使用时间,还一种是限时间,但不限用户。客户可以根据情况,选择合适的注册码来试用 jdmail。

# **21 Q Jdmail** 有哪些典型客户?

 A 国家旅游局、国家烟草专卖局、水利部、商务部、黑龙江省政府、哈尔滨市政府、盘锦市 政府、淮安市政府、淮南市政府、大连冰山集团、新中大软件。。。

# **22 Q Jdmail** 开发理念和产品的发展方向如何?

A 能简单才不简单

做软件是艺术,用软件是享受

产品发展方向:融合邮件、即时通信、短信、彩信的综合信息通信平台。

# **23 Q** 购买产品后,**Jdmail** 培训有那些?

A 邮件基础协议、jdmail 管理员日常维护、备份、灾难恢复、邮件系统升级

# **24 Q** 在 **windows** 系统上安装需要注意那些问题?

A 首先检查系统 25 号端口有没有被其它服务占用,一般可以在命令行运行:

telnet localhost 25

如果没有任何信息,马上退出,说明端口没有被占用,如果有信息,说明被其它服务占用,请找到 相应的服务,停掉。

另外,检查一下有没有安装 norton 和瑞星之类的杀毒软件,这类软件一般具有扫描收到或者发出的 邮件功能,可以把这个功能禁用,否则会引起端口冲突。

# **25 Q Jdmail** 购买的流程?

A 先在网上下载试用,如果没有问题就签合同,打款,发放注册码,安装和培训

# 26 Q 用户数如果不够用,如何增加用户?

A 可以跟业务员联系,只购买用户数,重新发放授权即可。

# **27 Q** 网上下载的试用版和正式版有什么区别?

A 除了用户数有限制,发邮件带有公司标识外,其它没有功能上的限制。

#### 北京春笛网络信息技术服务有限公司